戸田智基, "NUCT講習会オンデマンド教材", 2020年3月23日

受講者による利用編 「メッセージ」ツール  $\circledR$ 

 $\bullet$ 教員や参加者とのメールのやりとり

「メッセージ」ツール

- • 個々の受講者への個別連絡
	- •教員や個々の参加者とのメールのやりとり
	- 学生全体やTA全体に対するメール送信

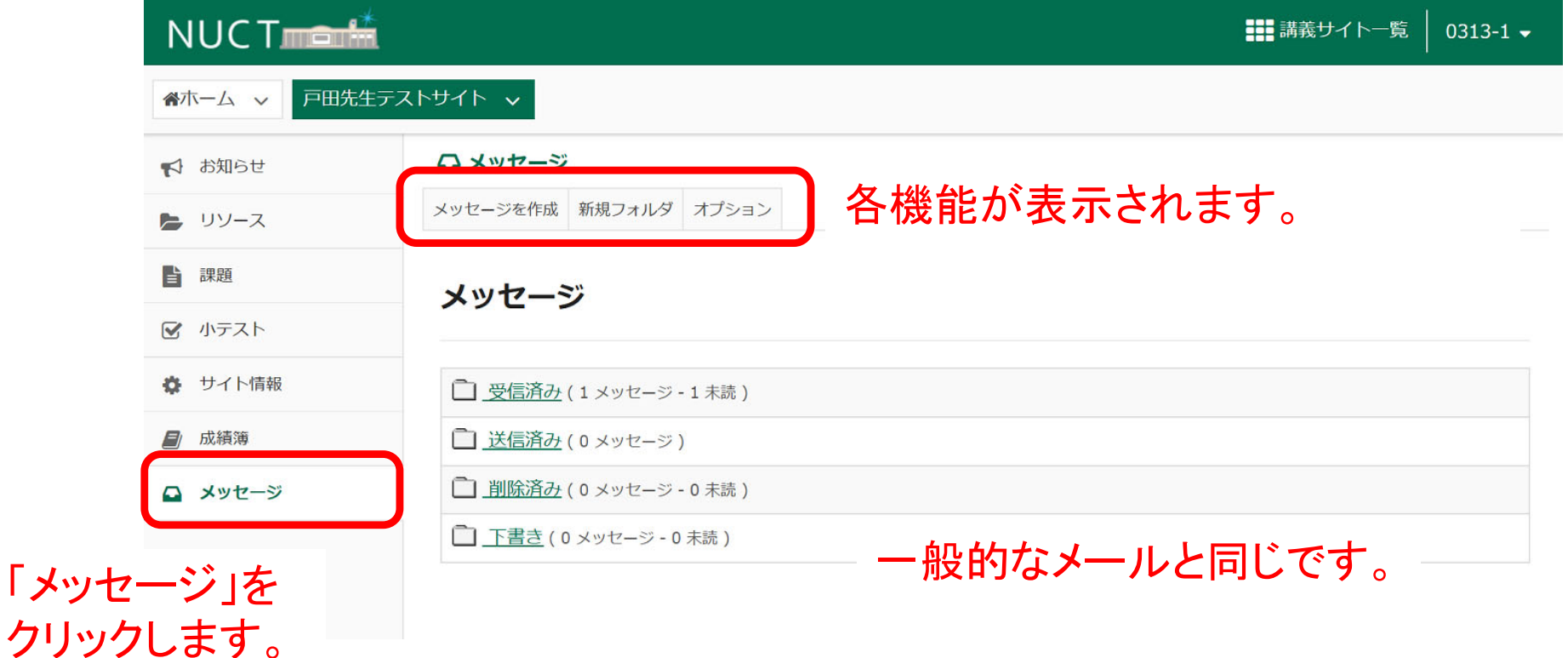

「メッセージ」ツール:メールの送信

•個々の受講者への個別連絡

ラベル

\*件名

- •教員や個々の参加者とのメールのやりとり
- 学生全体やTA全体に対するメール送信

戸田 智基

メールを送信する場合は「メッセージを 作成」をクリックします。 メッセージ / 作成 メッセージを作成 「宛先」を選択します。ロール単位で複数人に 必須アイテムには次のマークが付いています: \* 一括で送信することもできます。 \*宛先 受信者を選択するにはここをクリック すべての参加者 Instructor  $\Pi - JL$ **◎Bcc を追加** Student  $\Pi - \mathcal{I}$ Cc の送信 テスト学生, 0313-1

「メッセージ」ツール:メールの送信

•個々の受講者への個別連絡

メッセージを作成

- •教員や個々の参加者とのメールのやりとり
- 学生全体やTA全体に対するメール送信

【注】「Ccの送信」を使わない場合、受信者は「メッセージ」 ツールでしかメールを確認できません。見落としを避ける ために「Ccの送信」をチェックして下さい。

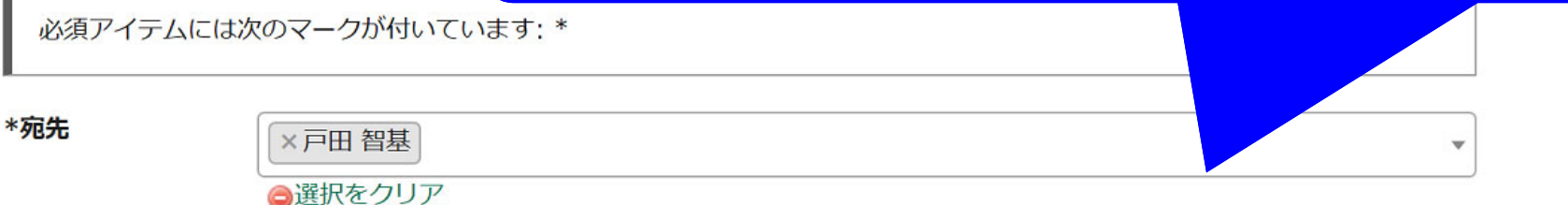

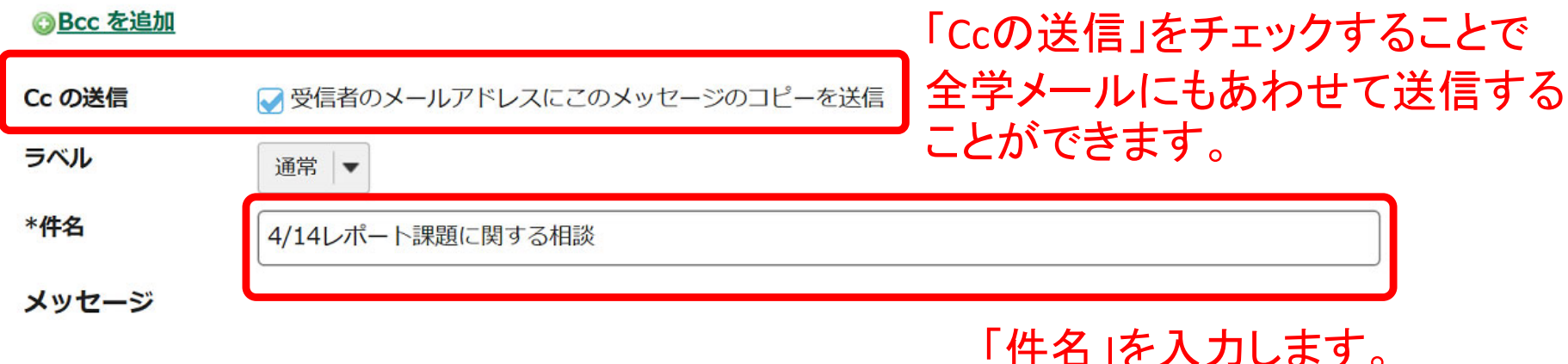

「メッセージ」ツール:メールの送信

- $\bullet$  個々の受講者への個別連絡
	- •教員や個々の参加者とのメールのやりとり
	- 学生全体やTA全体に対するメール送信

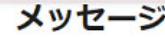

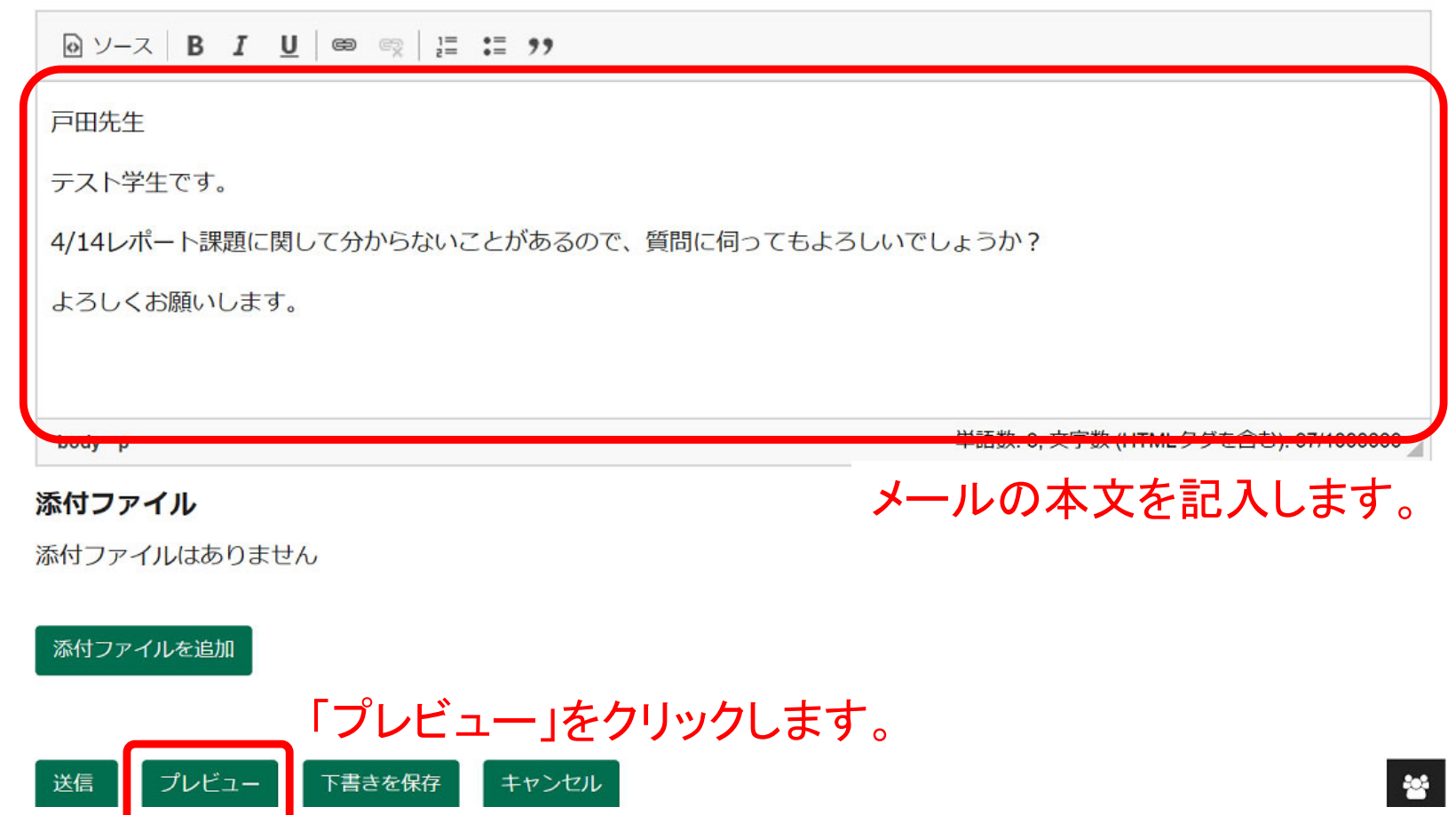

「メッセージ」ツール:メールの送信

- • 個々の受講者への個別連絡
	- $\bullet$ 教員や個々の参加者とのメールのやりとり
	- 学生全体やTA全体に対するメール送信

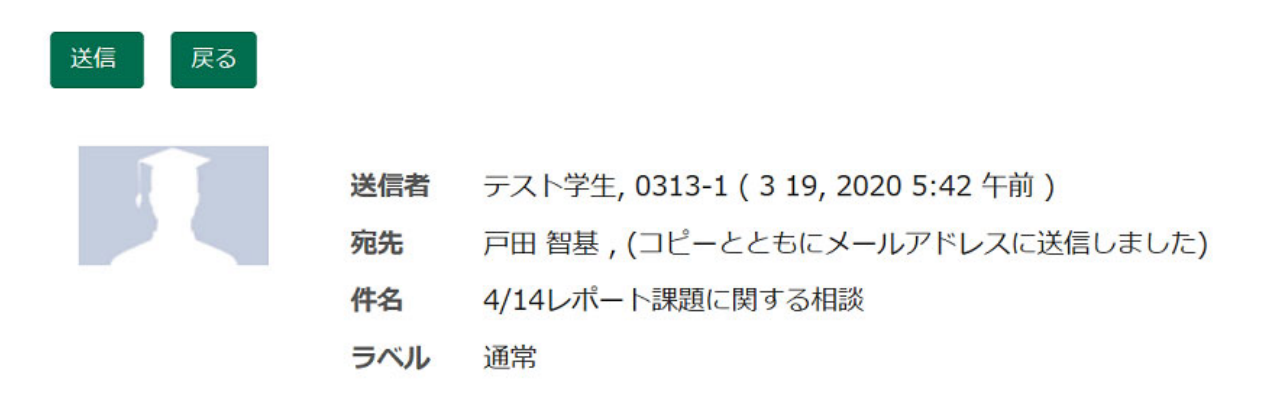

戸田先生

テスト学生です。

4/14レポート課題に関して分からないことがあるので、質問に伺ってもよろしいでしょうか?

よろしくお願いします。

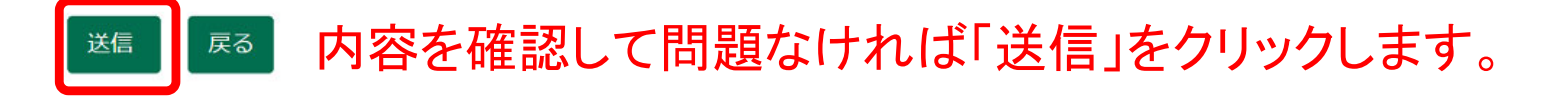